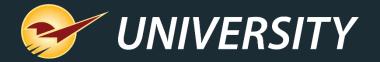

# User Meeting – Fall 2019

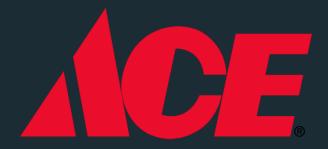

Charles Owen
Chief Experience Officer
September 17, 2019

# WHAT YOU'LL LEARN

#### New Release

- Spring 2019 General Release
- Introducing Chat Support!

#### New Integrations

- Deputy
- Ez-Ad

#### New Features & Updates

- Ace "Closed Loop" Gift Cards
- Purchase Orders
- Invoice & Quote
- Customers
- Reports
- Bin Tags

#### **Special Notices**

Microsoft 7 End of Life

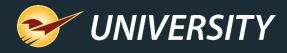

# **Spring 2019 Release**

Spring 2019 Release. View the Release Guide on the Help Portal by selecting "New Features".

#### Or go direct:

https://portal.paladinpos.com/release -notes/spring-2019-release-guide/

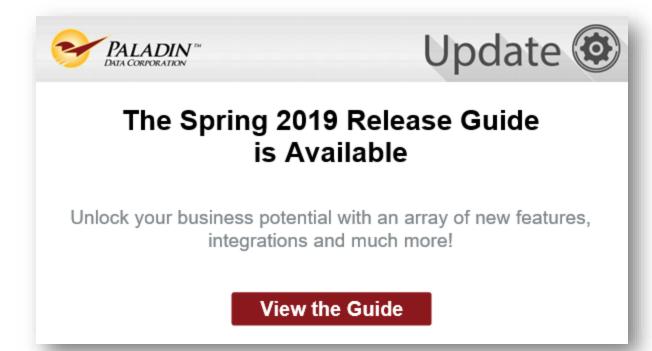

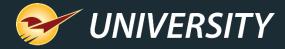

#### The Industry's Best Support Just Got Better!

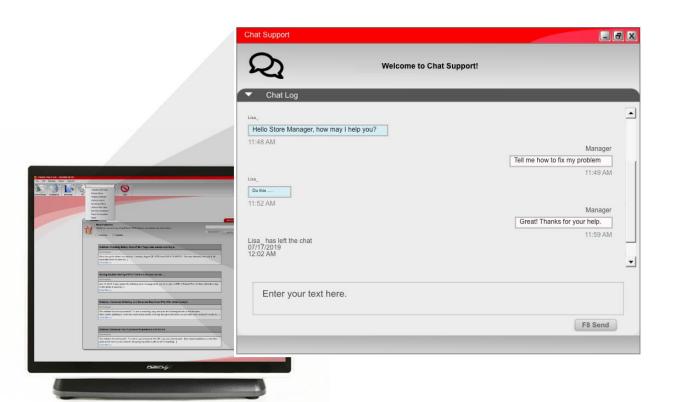

Help from our expert technicians is now just a couple of clicks away where you need it most – directly in Point of Sale. Simply click "Help" in the top navigation and select "Chat Support" to get your questions answered and challenges addressed quickly and easily.

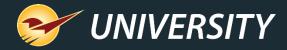

# **New Integrations**

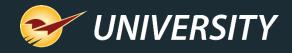

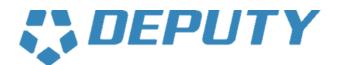

### Time clock & employee scheduling

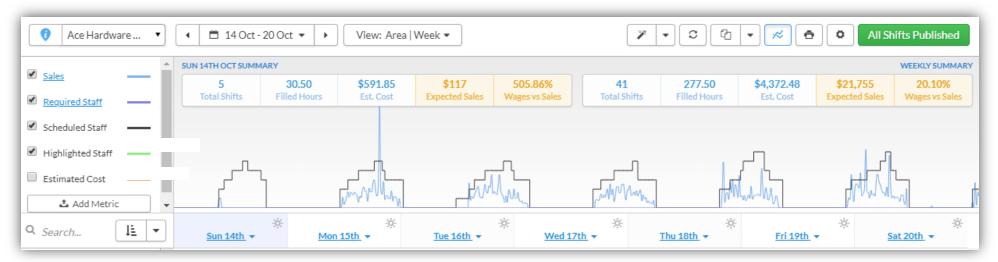

Our integration with Deputy leverages your data to graph forecasted sales and build optimized employee schedules.

Sign up at: www.deputy.com/integrations/paladin

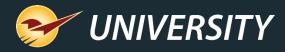

#### EZ-AJ

## Digital signage + mobile app

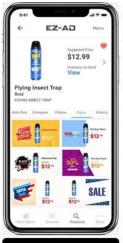

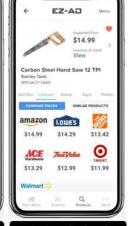

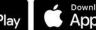

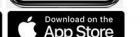

- Easy-to-use suite of marketing technologies.
- In-store digital signage, video, print signs, realtime inventory, pricing and competitive price comparison—all from a single app.
- Sync your POS data & display products in your store.
- Collect customer information through a Spin-To-Win game. Customers love to win!
- Sign up at: www.ezadtv.com/paladin

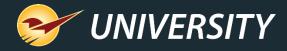

# New Features & Updates

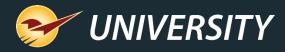

### Ace closed loop gift card program – activate card

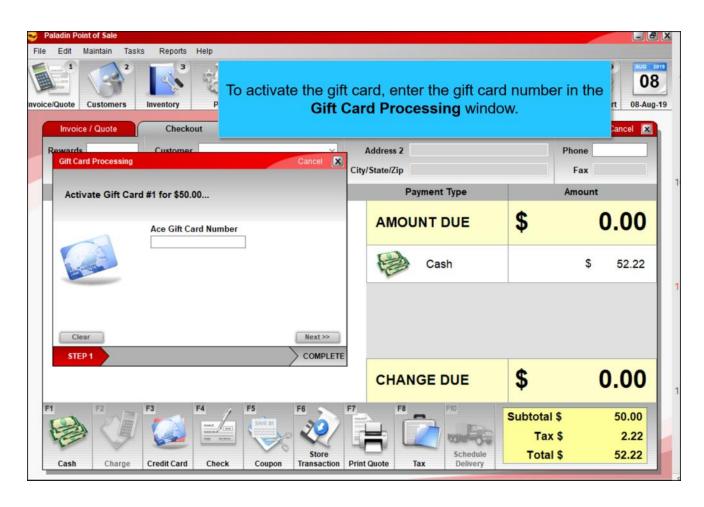

After you process payment for a gift card, a **Gift Card Processing** window appears, and you must enter the gift card number manually to activate it. Previously, the gift card was swiped.

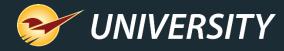

### Ace closed loop gift card program - redeem card

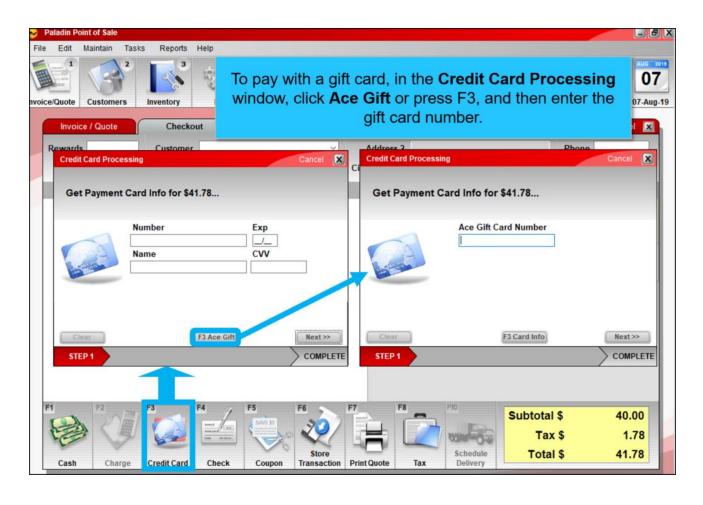

Like the new gift card sale process, you must also manually enter a gift card number to redeem an Ace gift card. As with previous gift cards, to add the new gift card as payment, click Credit Card (F3) and select Ace Gift (F3).

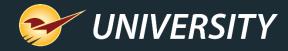

# Purchase Orders: Edit the quantity and price on a sent PO

Change and save an order item's quantity and price on a PO that was already sent to your supplier.

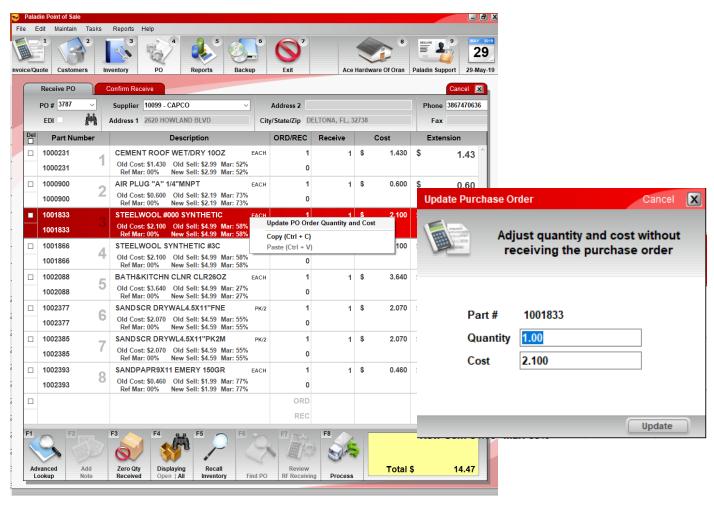

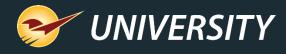

Instantly create ready-to-buy supplier purchase orders for suggested order items or a *purchase order without a selected supplier* with Order Analyst.

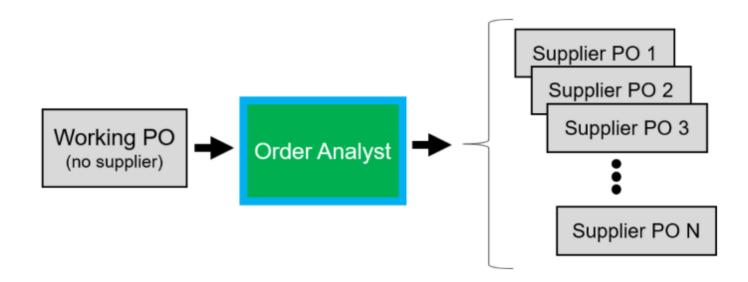

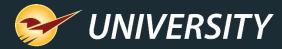

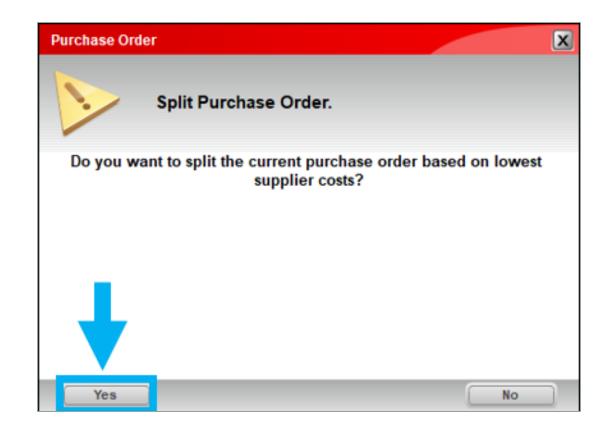

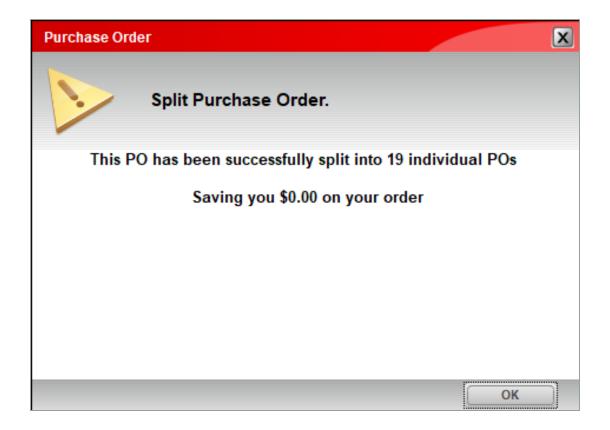

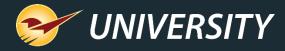

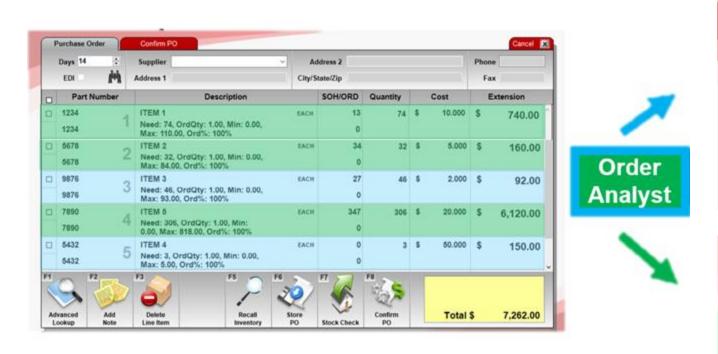

Items are split based on their Primary Supplier, **Supplier 1**.

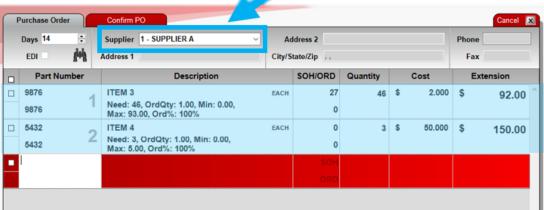

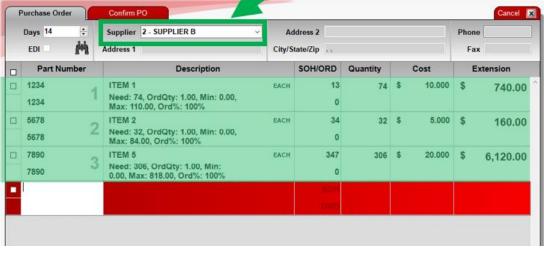

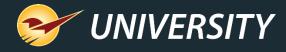

After the individual supplier purchase orders are created, a completion message appears and the original and new purchase order names have the prefix **Split**.

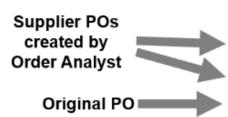

| Recall Transaction            |
|-------------------------------|
| ✓ Show for all customers      |
| Name                          |
| Split PO-SUPPLIER A-04-Apr-19 |
| Split PO-SUPPLIER B-04-Apr-19 |
| Split Working Purchase Order  |
|                               |
|                               |
|                               |
| View in Excel Delete          |
|                               |

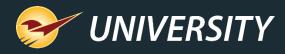

### Purchase Orders: Order Analyst Part 2 (Best cost)

Compare supplier costs across your EDI systems automatically and always order from the lowest-cost EDI supplier with Order Analyst.

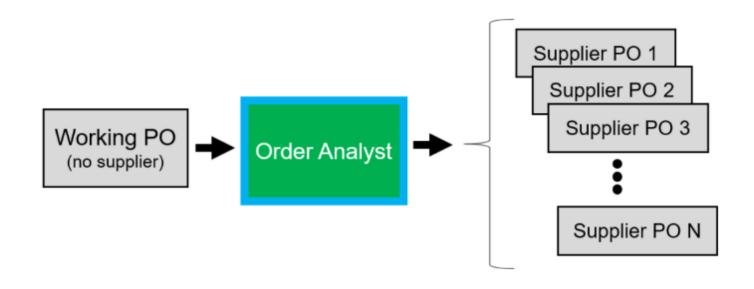

**Note:** The lowest-cost EDI Supplier feature is currently available for limited Suppliers:

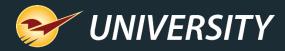

#### Purchase Orders: Order Analyst Part 2 (Best cost)

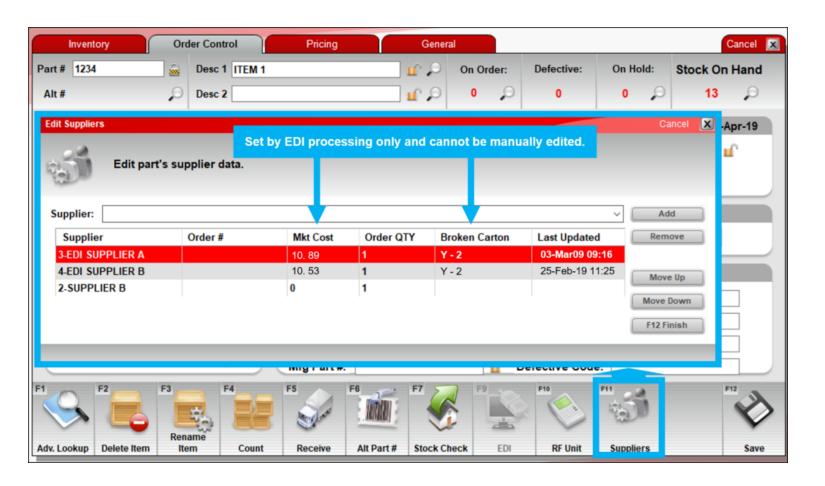

Mkt Cost and Broken
Carton code are autopopulated through EDI the
first time EDI is processed
after this update.

#### **IMPORTANT:**

If only one EDI vendor exists on the inventory item, Order Analyst orders from the EDI vendor, whether it was cheaper than a non-EDI supplier or not.

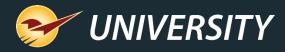

### Invoice & Quote: Right-click search feature

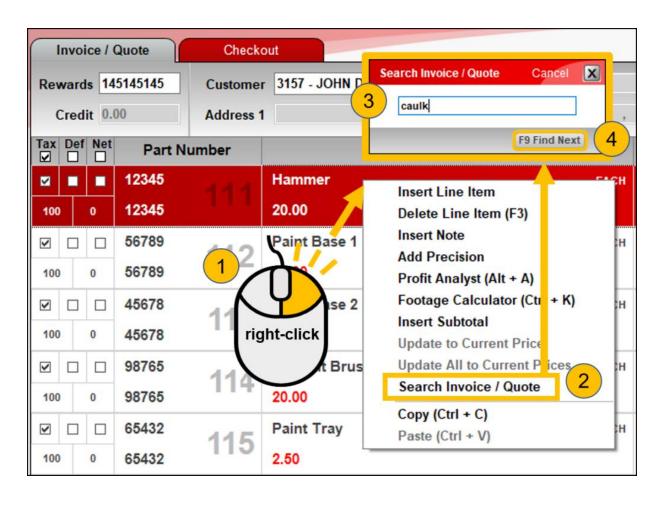

Quickly search for a part number or description with this new quick access (right-click) menu feature.

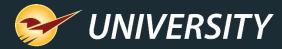

#### Monitor credit limit overrides

Manager overrides for exceeded credit limits appear on invoices and in the Salesperson Exception Report.

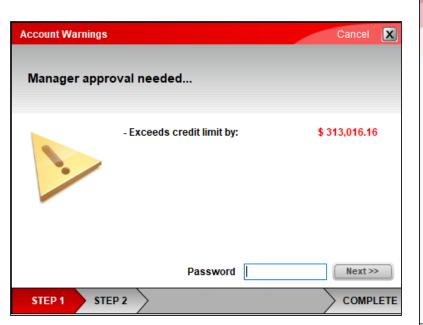

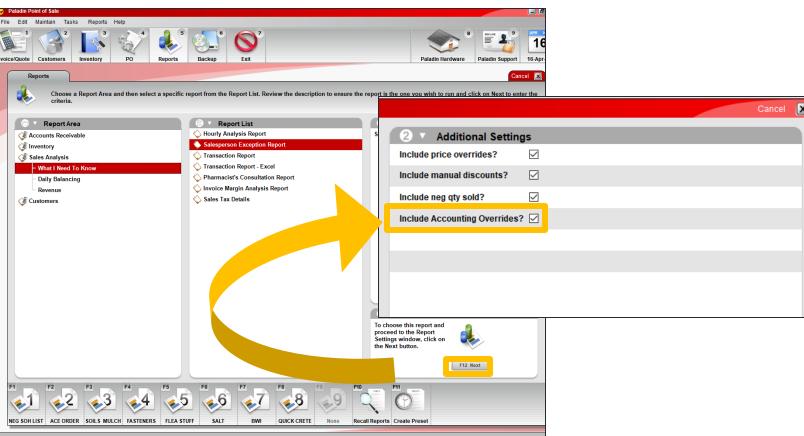

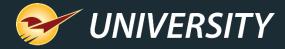

#### Monitor credit limit overrides

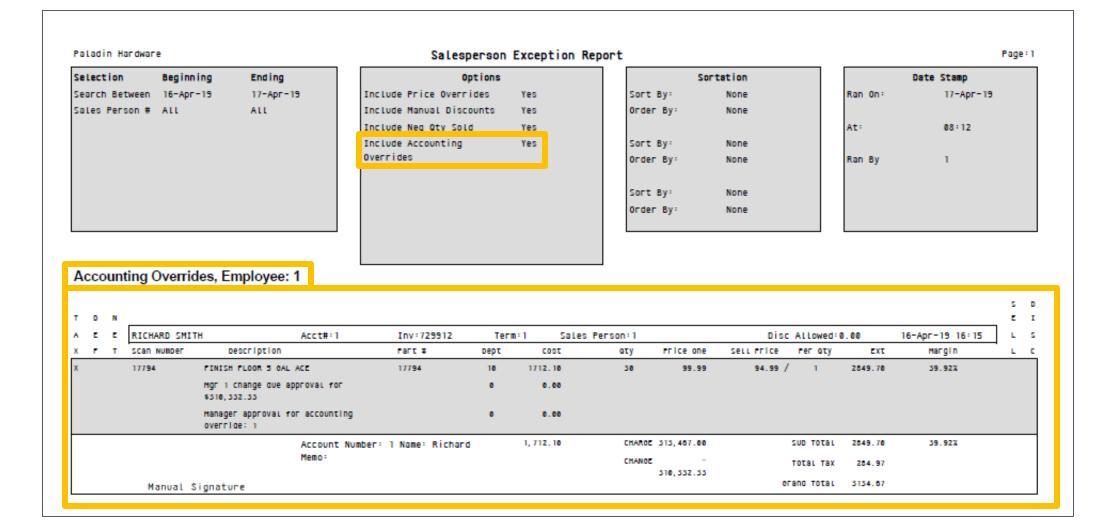

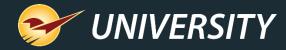

#### **Customers: Account Notes**

Add ongoing notes about a customer and maintain a historical record in their account.

A new account note feature lets you enter, review and exchange detailed, time-stamped notes about a customer with your accountant and other employees.

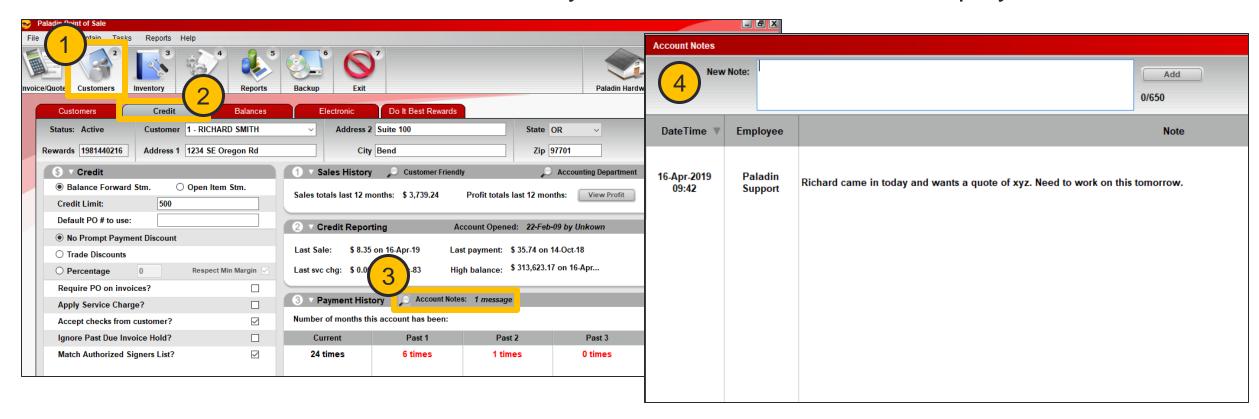

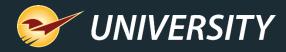

## **Customers: Address Verification System Update**

In a customer account's **Electronic** tab, you can enter a full alphanumeric street address, or post office box address, for credit card AVS verification.

If you use WorldPay end-to-end (E2E) credit card processing, you can enter all AVS address verification information in the customers' account in Paladin Point of Sale, and not just the credit card terminal.

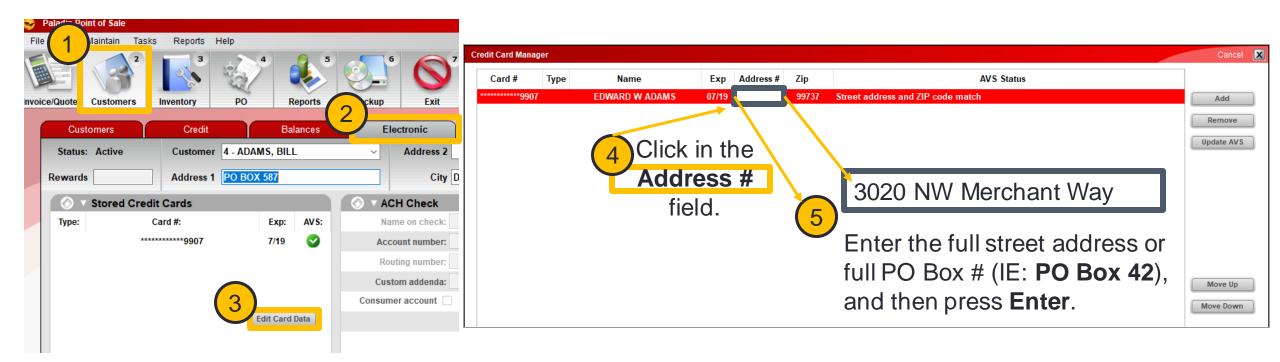

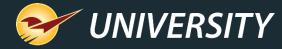

## Reports: Account Summary Report Update

View taxable and non-taxable subtotals, the sales tax total, and the service charge total at the bottom of the report.

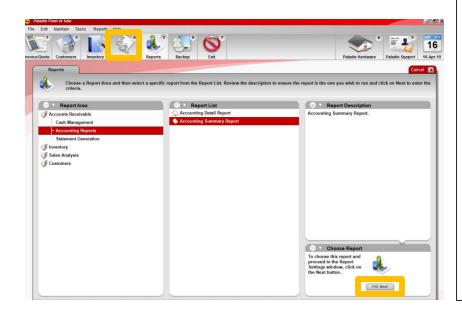

| (            | USTOMER<br>NAME | ACT<br>NO    | ACCOUNT<br>BALANCE | SINCE<br>LAST STM | DISCOUNT<br>OFFERED | CURRENT | PAST DUE<br>ONE | PAST DUE<br>TWO | PAST DUE<br>THREE | STATEMENT<br>BALANCE | LAST PAY<br>DATE | LAST PAY<br>AMOUNT |
|--------------|-----------------|--------------|--------------------|-------------------|---------------------|---------|-----------------|-----------------|-------------------|----------------------|------------------|--------------------|
| CUSTOMER - 8 | 8               | 88           | 22.33              | 22.33             | 0.00                | 0.00    | 0.00            | 0.00            | 0.00              | 0.00                 | 26-Jan-19        | -8.51              |
| CUSTOMER - 9 | 1               | 91           | -23.16             | 0.00              | 0.00                | 0.00    | 0.00            | 0.00            | 0.00              | 0.00                 | 19-Sep-17        | -5.00              |
| CUSTOMER - 9 | 5               | 95           | 532.48             | 2.28              | 0.00                | 530.20  | 0.00            | 0.00            | 0.00              | 530.20               | 12-Feb-19        | -806.33            |
| CUSTOMER - 9 | 7               | 97           | 124.51             | 74.61             | 0.00                | 49.90   | 0.00            | 0.00            | 0.00              | 49.90                | 26-Jan-19        | -152.06            |
| CUSTOMER - 1 | 08              | 108          | 37.98              | 0.00              | 0.00                | 37.98   | 0.00            | 0.00            | 0.00              | 37.98                | 26-Mar-18        | -34.17             |
| CUSTOMER - 1 | 10              | 110          | 38.28              | 0.00              | 0.00                | 38.28   | 0.00            | 0.00            | 0.00              | 38.28                | 07-0ct-17        | -2.77              |
| USTOMER - 1  | 13              | 113          | 562.30             | 357.50            | 0.00                | 204.80  | 0.00            | 0.00            | 0.00              | 204.80               | 07-Feb-19        | -355.40            |
| CUSTOMER - 1 |                 | 121          | 50.30              | 50.30             | 0.00                | 0.00    | 0.00            | 0.00            | 0.00              |                      | 09-Feb-19        | -134.79            |
| CUSTOMER - 2 | 96              | 296          | 189.10             | 10.89             | 0.00                | 178.21  | 0.00            | 0.00            | 0.00              | 178.21               | 22-Jan-19        | -250.54            |
| CUSTOMER - 6 | 82              | 682          | 319.74             | 0.00              | 0.00                | 214.38  | 0.00            | 0.00            | 105.36            | 319.74               | 30-Jan-19        | -65.93             |
| CUSTOMER - 1 | 078             | 1078         | 72.86              | 72.86             | 0.00                | 0.00    | 0.00            | 0.00            | 0.00              | 0.00                 | 10-Feb-19        | -106.43            |
| CUSTOMER - 1 | 081             | 1081         | 3605.15            | 0.00              | 0.00                | 0.00    | 0.00            | 800.00          | 2805.15           |                      | 21-Sep-18        | -125.60            |
| CUSTOMER - 1 |                 | 1082         | 262.32             | 0.00              | 0.00                | 17.77   | 99.45           | 119.64          | 25.46             |                      | 25-Aug-18        | -42.00             |
| CUSTOMER - 1 |                 | 1177         | -19.44             | 0.00              | 0.00                | 0.00    | 0.00            | 0.00            | 0.00              |                      | 12-Feb-19        | -237.71            |
| CUSTOMER - 1 |                 | 1785         | -277.95            | 0.00              | 0.00                | 0.00    | 0.00            | 0.00            | 0.00              | 0.00                 | 15-Dec-03        | 0.00               |
| CUSTOMER - 1 |                 | 1962         | 54.67              | 4.04              | 0.00                | 50.63   | 0.00            | 0.00            | 0.00              |                      | 25-Jan-19        | -54.22             |
| CUSTOMER - 2 |                 | 2114         | 18.22              | 1.90              | 0.00                | 16.32   | 0.00            | 0.00            | 0.00              |                      | 25-Jan-19        | -42.96             |
| CUSTOMER - 3 | 052             | 3052         | 93.47              | 93.47             | 0.00                | 0.00    | 0.00            | 0.00            | 0.00              | 0.00                 | 15-Feb-19        | -134.01            |
|              |                 | TOTALS       | 330763.11          | 318240.48         | 0.00                | 6914.40 | 705.10          | 1823.79         | 3448.08           | 12891.37             |                  |                    |
|              | ,               | axable Sales | 321591.63          |                   |                     |         |                 |                 |                   |                      |                  |                    |
|              | NonT            | axable Sales | 9555.77            |                   |                     |         |                 |                 |                   |                      |                  |                    |
|              | Part            | ial Payments | -437.60            |                   |                     |         |                 |                 |                   |                      |                  |                    |
|              | Unu             | sed Payments | -32.42             |                   |                     |         |                 |                 |                   |                      |                  |                    |
|              |                 | vice Charges | 85.73              |                   |                     |         |                 |                 |                   |                      |                  |                    |
|              |                 | Tax Applied  | 767.84             |                   |                     |         |                 |                 |                   |                      |                  |                    |

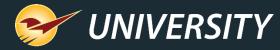

## Reports: Discontinued Items Report Update

Newly-added location codes help you easily find discontinued items.

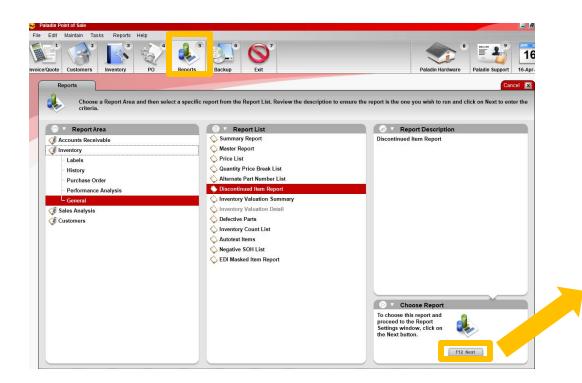

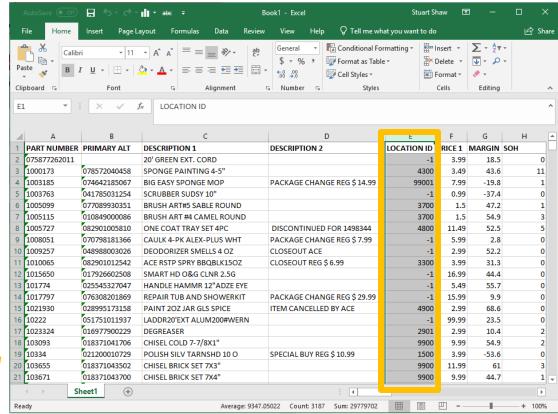

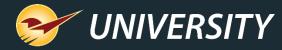

## **Reports: Inventory Count List Update**

Last Counted and Last Received dates for items appear in the Excel report.

A blank Counted Qty column prints on the report for manual inventory counts.

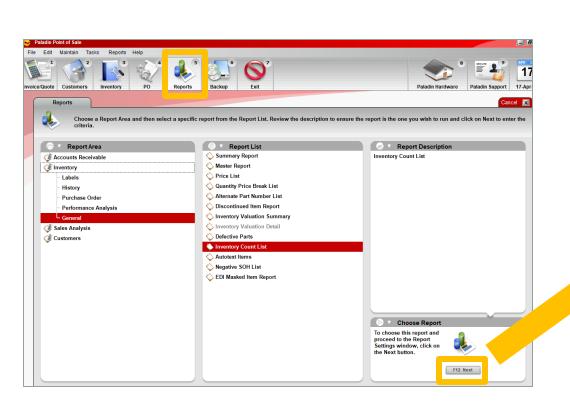

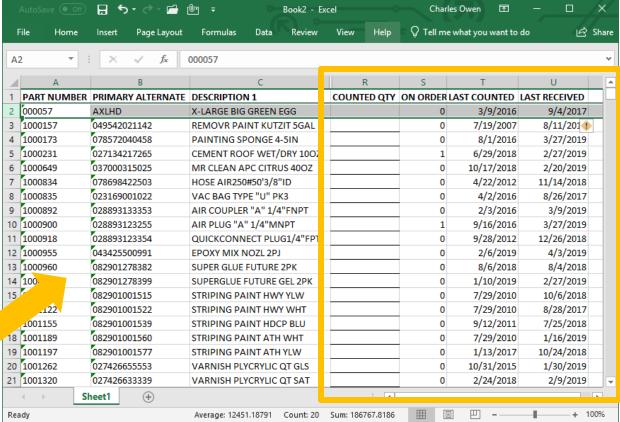

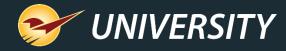

## Bin Tags: Bin Tag Style #33

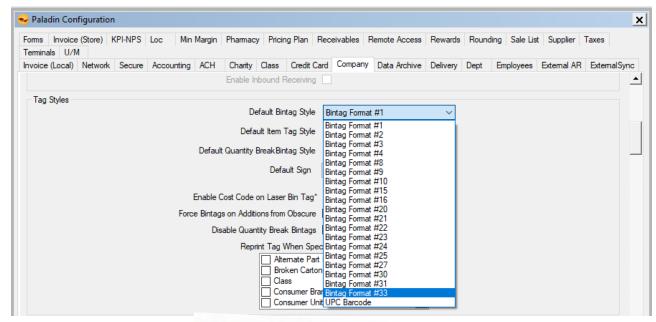

10111 578912
PAINT BRUSH FOA KING BENJA

082826000068
016 \$0.99

A new bin tag #33 is available for desktop and portable printers.

To view the complete list of bin tags, labels and more, click the link:

LTSR catalog

or

go to <a href="http://portal.paladinpos.com">http://portal.paladinpos.com</a> and search for "LTSR", then click on:

"LTSR catalog for labels, tags, signs, and reports"

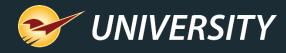

#### Windows 7 End of Life

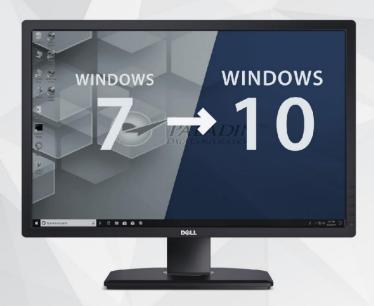

Microsoft will no longer support Windows 7 come January, 2020. We're here to help guide you through upgrading to Windows 10.

Microsoft
Partner

Microsoft

Microsoft

Microsoft

Microsoft

Microsoft

Microsoft

Microsoft

Microsoft

Microsoft

Microsoft

Microsoft

Microsoft

Microsoft

Microsoft

Microsoft

Microsoft

Microsoft

Microsoft

Microsoft

Microsoft

Microsoft

Microsoft

Microsoft

Microsoft

Microsoft

Microsoft

Microsoft

Microsoft

Microsoft

Microsoft

Microsoft

Microsoft

Microsoft

Microsoft

Microsoft

Microsoft

Microsoft

Microsoft

Microsoft

Microsoft

Microsoft

Microsoft

Microsoft

Microsoft

Microsoft

Microsoft

Microsoft

Microsoft

Microsoft

Microsoft

Microsoft

Microsoft

Microsoft

Microsoft

Microsoft

Microsoft

Microsoft

Microsoft

Microsoft

Microsoft

Microsoft

Microsoft

Microsoft

Microsoft

Microsoft

Microsoft

Microsoft

Microsoft

Microsoft

Microsoft

Microsoft

Microsoft

Microsoft

Microsoft

Microsoft

Microsoft

Microsoft

Microsoft

Microsoft

Microsoft

Microsoft

Microsoft

Microsoft

Microsoft

Microsoft

Microsoft

Microsoft

Microsoft

Microsoft

Microsoft

Microsoft

Microsoft

Microsoft

Microsoft

Microsoft

Microsoft

Microsoft

Microsoft

Microsoft

Microsoft

Microsoft

Microsoft

Microsoft

Microsoft

Microsoft

Microsoft

Microsoft

Microsoft

Microsoft

Microsoft

Microsoft

Microsoft

Microsoft

Microsoft

Microsoft

Microsoft

Microsoft

Microsoft

Microsoft

Microsoft

Microsoft

Microsoft

Microsoft

Microsoft

Microsoft

Microsoft

Microsoft

Microsoft

Microsoft

Microsoft

Microsoft

Microsoft

Microsoft

Microsoft

Microsoft

Microsoft

Microsoft

Microsoft

Microsoft

Microsoft

Microsoft

Microsoft

Microsoft

Microsoft

Microsoft

Microsoft

Microsoft

Microsoft

Microsoft

Microsoft

Microsoft

Microsoft

Microsoft

Microsoft

Microsoft

Microsoft

Microsoft

Microsoft

Microsoft

Microsoft

Microsoft

Microsoft

Microsoft

Microsoft

Microsoft

Microsoft

Microsoft

Microsoft

Microsoft

Microsoft

Microsoft

Microsoft

Microsoft

Microsoft

Microsoft

Microsoft

Microsoft

Microsoft

Microsoft

Microsoft

Microsoft

Microsoft

Microsoft

Microsoft

Mic

Whether you're upgrading an existing device, buying a new one, or just need help deploying, we're here to help.

To get started, visit: <a href="mailto:store.paladinpos.com">store.paladinpos.com</a>

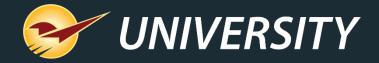

# Check out our <u>Spring 2019 Release Guide</u> on the Help Portal.

#### Expand your Paladin Knowledge:

Stay relevant in retail: paladinpointofsale.com/retailscience

Self help at: portal.paladinpos.com

Webinars available at: portal.paladinpos.com/webinars

Follow us for Paladin news and updates:

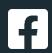

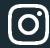

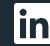

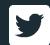